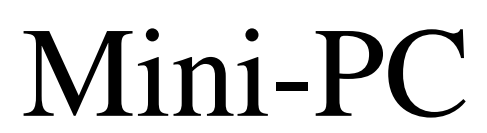

386EX-Card / 386EX-Card II

Anwender-Handbuch

 **HW-Rev.3** 

CE

# **taskit GmbH**

**Seelenbinderstr. 33 12555 Berlin (Germany)**

**Telefon +49(0)30 / 611295-0 Fax +49(0)30 / 611295-10**

Alle Rechte an dieser Dokumentation und dem hierin beschriebenen Produkt verbleiben bei **taskit Rechnertechnik GmbH.**

Bei der Erstellung der Dokumentation wurde mit Sorgfalt vorgegangen. Selbstverständlich können Fehler trotzdem nicht vollständig ausgeschlossen werden, so daß weder die o.a. Firma noch der Vertreiber für fehlerhafte Angaben, daraus resultierende Fehlfunktion oder deren Folgen eine juristische Verantwortung oder irgendeine Haftung übernehmen. Waren-, Marken- und Firmennamen werden ohne Gewährleistung der freien Verwendbarkeit benutzt. Kein Teil davon darf ohne ihre schriftliche Genehmigung in irgendeiner Form reproduziert, verarbeitet, vervielfältigt oder verbreitet werden.

**Copyright (C) taskit Rechnertechnik GmbH, Berlin. V3.1 (07.06.2004)**

## Inhaltsverzeichnis

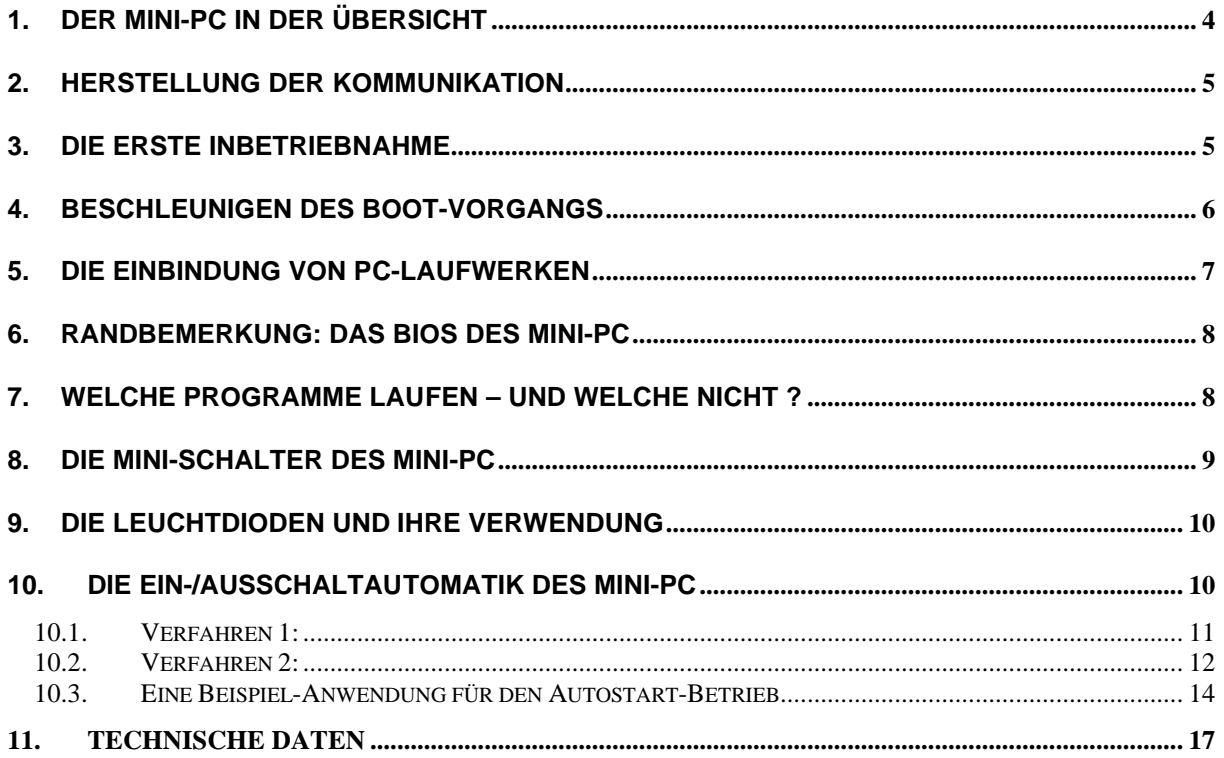

CE-Konformität:

Der Mini-PC erfüllt die Anforderungen der europäischen Union bezüglich EMV und hält die<br>Grenzwerte gemäß EN 50081-2 (EN 55011) und EN 61000-6-2 ein.

### **1. Der Mini-PC in der Übersicht**

Beim Mini-PC handelt es sich um einen kompletten DOS-kompatiblen Rechner auf der Basis eines 80386EX-Prozessors von Intel, der überall dort eingesetzt werden kann, wo geringe Größe und minimaler Strombedarf eine wesentliche Rolle spielen.

Der Mini-PC verfügt über vier serielle und eine bidirektionale parallele Schnittstelle. Beide Schnittstellentypen entsprechen dem PC-Standard und können somit in gewohnter Weise von DOS aus als COM1 bis COM4 bzw. LPT1 angesprochen werden.

Da der Mini-PC weder einen eigenen Bildschirm noch eine Tastatur hat, findet die Kommunikation (also die "Bedienung") über eine der COM-Schnittstellen – z.B. während der Programmentwicklung – mittels Terminal statt. Unter Verwendung des mitgelieferten Terminalprogramms V-Term hat man dabei vom Mini-PC aus vollen Zugriff auf die Massenspeicher des angeschlossenen PCs, was die Programmentwicklung und ggf. spätere Datenauswertung erheblich vereinfacht. Im eigentlichen Betriebseinsatz werden üblicherweise also nur die Geräte angeschlossen sein, die für die eigentliche Aufgabe gebraucht werden. Wenn jedoch für die Aufgaben ein LCD und/oder eine Tastatur gebraucht werden, sollte man den *taskit* Panel-PC, der sonst über ähnliche Leistungsmerkmale wie der MINI-PC verfügt, ins Auge fassen.

Da die 9-poligen, dem RS232C-Standard entsprechenden Schnittstellen-Stecker vollständig (PCtypisch) belegt sind, kann Hardware-Handshake genutzt werden. Dadurch ist es auch möglich, die Bedienung ohne Einschränkungen per Modem, z.B. zur Fern-Administration des Mini-PC durchzuführen. Zu jeder COM-Schnittstelle (COM1 – COM4) gehört ein interner Jumper (J1-J4), der auf den jeweiligen Stecker-Kontakt Nr.9 (RI) die Systemspannung von 5 Volt legt. Auf diese Weise lassen sich dort unter Beachtung der maximalen Strombelastung (siehe technische Daten) angeschlossene Geräte und Module ggf. mit Betriebsspannung versorgen.

### **Achtung: Im Auslieferzustand sind die Jumper gesetzt und müssen entfernt werden, wenn die Spannung wegen der am jeweiligen COM-Port angeschlossenen Geräte nicht anliegen darf oder das Ringindikator-Signal verarbeitet werden soll.**

Eine besondere Platz- und Energieersparnis ergibt sich daraus, daß der Mini-PC keine Laufwerke im herkömmlichen Sinne (Floppy-Disk, Festplatten) hat sondern diese im Halbleiter-Speicher quasi als virtuelle Laufwerke realisiert sind.

Der Mini-PC wird wahlweise mit zwei verschiedenen CPU-Einheiten ausgeliefert: Entweder mit der **386EX-Card**, die etwas einfacher in der Handhabung ist oder mit der **386EX-Card II**, die nicht nur mit mehr Speicher ausgestattet werden kann, sondern auch leistungsfähiger und flexibler ist.

In der Grundausstattung verfügt der Mini-PC über 1MB (**386EX-Card**) bzw. 2MB (**386EX-Card II**) Flash-Speicher für BIOS und Flash-File-System und jeweils 1MB Static-RAM als Arbeitsspeicher und RAM-Disk, die, gestützt durch eine Lithium-Zelle (Haltbarkeit 3-5 Jahre, sie versorgt auch die Echtzeit-Uhr), ihren Inhalt nicht verliert, wenn der Mini-PC abgeschaltet wird.

Im zuerst genannten Flash-Speicher existiert nun ein "Laufwerk A:" (Laufwerk C: bei Mini-PC mit **386EX-Card II**) von dem ganz normal bebootet wird. Dieses Laufwerk verhält sich genauso wie man es z.B. vom Disketten-Laufwerk gewohnt ist: Es kann gelesen, beschrieben und dort abgelegte Programme können gestartet werden – nur schneller und vollkommen geräuschlos.

Ein weiteres Laufwerk ("Laufwerk B:") ist beim Mini-PC mit 386EX-Card im Static-RAM als sogenannte RAM-Disk realisiert. Abgesehen davon, daß von diesem Laufwerk nicht gebootet werden kann, gibt es zu Laufwerk A: (Laufwerk C: bei Mini-PC mit **386EX-Card II**) im wesentlichen nur einen Unterschied: Da auch der DOS-Arbeitsspeicher im Static-RAM liegt muß sich die RAM-Disk den Platz mit dem Arbeitsspeicher teilen. Das Teilungsverhältnis kann im leicht zugänglichen SETUP des Mini-PC eingestellt und auf diese Weise den individuellen Bedürfnissen angepaßt werden. Während der Arbeitsspeicher bei jedem Bootvorgang neu initialisiert wird, bleiben die Daten auf der RAM-Disk, gestützt durch die Lithium-Batterie, erhalten. Beim Mini-PC mit 386EX-Card II ist dieses Laufwerk nicht automatisch deklariert, kann aber nachträglich im BIOS dem Bedarf entsprechend deklariert werden. Desweiteren kann bei der **386EX-Card II** ein ROM-Laufwerk deklariert werden, welches dann das Laufwerk A: bildet und sich einfach nur wie ein (dauerhaft) schreibgeschütztes Laufwerk verhält. Das "abspeichern" von Daten auf dieses Laufwerk geschieht durch das Laden einer Image-Datei im BIOS-Setup. Wie diese Datei erstellt wird, ist im technischen Handbuch zur **386EX-Card II** im Kapitel 8 (PC-Programme) erklärt. Auch beim Mini-PC mit **386EX-Card** ist es möglich ein ROM-Laufwerk einzurichten, welches jedoch nur alternativ zum Flash-Laufwerk (also in jedem Fall als Laufwerk A:) verwendet werden kann. Nähere Informationen dazu sind im technischen Handbuch zur **386EX-Card** zu finden.

Optional ist noch ein weiteres Laufwerk möglich. Von diesem Laufwerk C: (Laufwerk D: bei Mini-PC mit 386EX-Card II) kann zwar auch nicht gebootet werden, was im Unterschied zu Standard-PCs aber auch kein (Geschwindigkeits-) Vorteil brächte, aber sonst gilt das zu Laufwerk A: (Laufwerk C: bei Mini-PC mit 386EX-Card II) gesagte auch hier. Erreicht wird das durch den Einsatz einer steckbaren und damit wechselbaren COMPACT-FLASHDISK. Dabei handelt es sich um sehr kleine Module, die zur Zeit sehr häufig als Speichermedium in Digital-Kameras zu finden sind und auch im Mini-PC auf einfachste Weise (intern) eingesetzt werden können. Ähnlich der Entwicklung bei Festplatten sind auch bei Compactflashs ständig höhere Kapazitäten verfügbar..

Ein besonderes Merkmal ist die Minischalter-Gruppe. Mit diesen Schaltern kann der Betriebs-Ablauf ganz individuell gesteuert werden. Durch die binäre Codierung des Schalters ergeben sich maximal 16 verschiedene Bedingungen zur Auswertung. Drei der vier Leuchtdioden neben der Minischalter-Gruppe können ebenfalls individuell in eigenen Applikationen – z.B. für Programmstatus-Anzeigen – verwendet werden. Die äußere Leuchtdiode ist die POWER-LED und steht deshalb nicht zur Verfügung

Auf den langen Gehäuseseiten befinden sich jeweils zwischen den seriellen Schnittstellen dreipolige Stiftleisten. Dort steht zum einen die an der DC-Buchse zugeführte Betriebsspannung und zum anderen die interne System-Spannung von 5 Volt an. Wiederum unter Beachtung der maximalen Strombelastung können dort Peripherie-Geräte mitversorgt werden.

Eine weitere Besonderheit des Mini-PC ist der programmierbare SHUT-DOWN/START-UP. Damit ist es möglich, in sehr energiesparender Weise über eine langen Zeitraum Prozeduren in unregelmäßigen oder regelmäßigen Zeitabständen, wie z.B. beim Data-Logging, sogar im Batteriebetrieb auszuführen.

### **2. Herstellung der Kommunikation**

Sorgen Sie dafür, daß Ihr Standard-PC und ggf. daran angeschlossene Peripherie-Geräte ausgeschaltet sind. Verbinden Sie das mitgelieferte Null-Modem-Kabel (je eine 9-polige D-Sub-Buchse an den Enden) zum einen mit der COM1-Schnittstelle des Mini-PC und zum anderen mit einer freien COM-Schnittstelle an Ihrem PC. Wenn der PC nur zwei COM-Schnittstellen hat, was der Normalfall ist, und beide belegt sind weil Sie z.B. eine serielle Maus und ein Modem angeschlossen haben, entfernen sie (im ausgeschalteten Zustand) das Modem solange Sie mit dem Mini-PC arbeiten wollen. An den Konfigurations-Einstellungen für den Modem-Betrieb muß nichts verändert werden. Nachdem Sie den Mini-PC mit der freigewordenen COM-Schnittstelle verbunden haben können Sie den PC wieder einschalten.

Zur Installation der Software legen sie die beigelegte Diskette in Laufwerk A: oder B: und geben im DOS Prompt **A:INSTALL bzw. B:INSTALL** ein. Das Installationsprogramm erfragt alle notwendigen Daten und kopiert die Software in das angegebene Verzeichnis.

Im Unterverzeichnis UTIL befindet sich das Terminal-Programm VTERM.EXE. Dieses wird ohne weitere Parameter gestartet. Falls ein anderer COM-Port als COM1 verwendet wird, können Sie durch Drücken von ALT-C einen neuen COM-Port anwählen. Stellen Sie mit ALT-T sicher, daß als Emulations-Modus , ANSI' eingestellt ist, weil es sonst zu Darstellungsfehlern kommen kann. Mit ALT-H bekommen Sie eine Übersicht der Kommandos des Terminal-Programms.

### **3. Die erste Inbetriebnahme**

Führen Sie dem Mini-PC über die runde DC-Buchse eine Gleichspannung von mindesten 7 Volt stabilisiert mit einer Belastbarkeit von min. 300 mA zu. Ab einer Gleichspannung von 9 Volt muß diese gewöhnlich nicht stabilisiert sein. Wenn Sie dazu nicht das mitgelieferte Steckernetzteil verwenden, achten Sie auf die Polarität. Bei falscher Polarität der Betriebsspannung kann zwar nichts beschädigt werden, aber der Mini-PC wird nicht funktionieren.

Wenn alles in Ordnung ist wird die POWER-LED bereits leuchten. Gleichzeitig ist auf dem Terminalbildschirm bzw. im Fenster des Terminal-Programms der Boot-Vorgang des Mini-PC zu

beobachten. Nach Beendigung des Bootens befindet sich der Cursor am Prompt (A:\> bzw. C:\> bei Mini-PCs mit 386EX-Card II) und Sie können in gewohnter Weise Ihre Eingaben (z.B. ,DIR') machen. Sollte es bis hierhin zu Darstellungsfehlern gekommen sein, überprüfen Sie noch einmal die Parameter-Einstellungen für die COM-Schnittstelle. Entsprechend den Voreinstellungen des Mini-PC sollten folgende Parameter in VTERM eingestellt sein:

Baudrate: 57600 Datenbits: 8 Stopbits: 1 Paritybit: keines Handshake: keines

### **4. Beschleunigen des Boot-Vorgangs**

Beim Booten des DOS wartet das System einige Sekunden, um es dem Anwender zu ermöglichen, mit der Taste F5 die Ausführung von config.sys und autoexec.bat zu umgehen bzw. mit F8 die Ausführung im einzelnen zu kontrollieren. Durch den Befehl

### switches=/f

am Anfang der Datei config.sys wird diese Wartezeit vermieden, es ist dann aber auch kein Eingriff in den Boot-Vorgang möglich.

Werden im BIOS-Setup (dazu später mehr) auch noch die Optionen "Boot Delay", "Boot Messages" und "Memory Test" abgeschaltet, so dauert das Starten des Mini-PC nach dem Einschalten oder Reset bis zum Erscheinen des DOS-Prompts weniger als zwei Sekunden.

Wenn alles ordnungsgemäß funktioniert sollte der DOS-Bildschirm bzw. das DOS-Fenster auf dem PC in etwa so aussehen. (Abb. entspricht Startbildschirm der 386EX-Card)

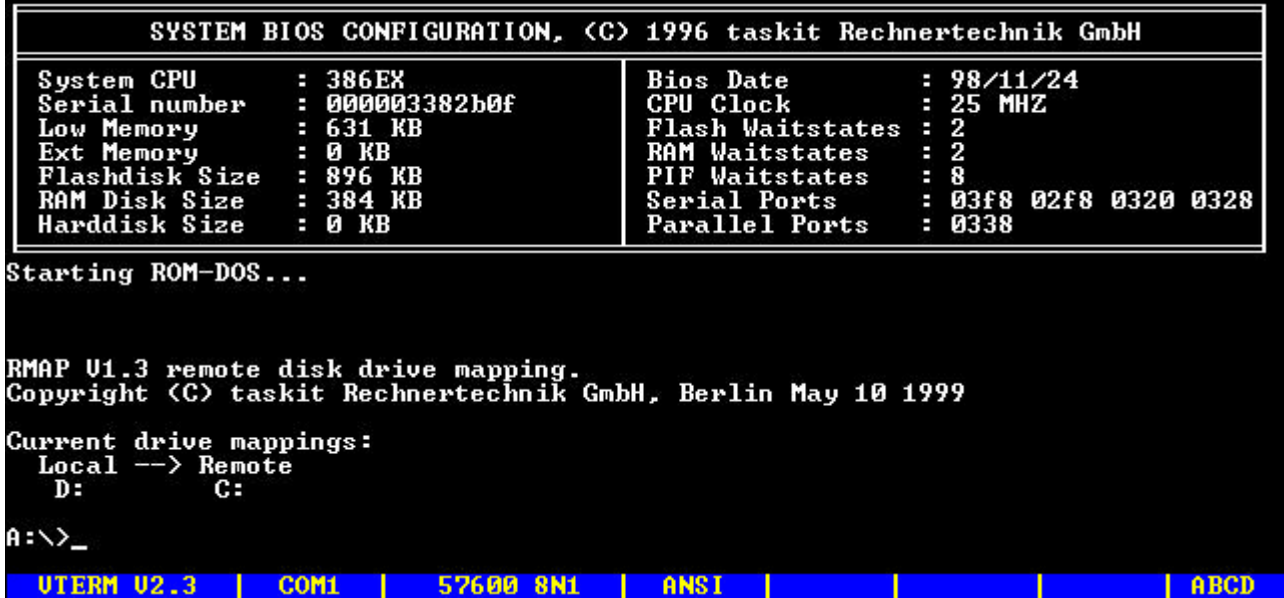

### **5. Die Einbindung von PC-Laufwerken**

Um auf Daten und Programme des PC zugreifen zu können, wird in der AUTOEXEC.BAT des MINI-PC das Programm 'RDRIVE.EXE' und dann mit der 'RMAP.EXE' zunächst die Zuweisung des PC-Laufwerkes C: auf Laufwerk D: des Mini-PC vorgenommen. Das bedeutet: Wenn im Mini-PC auf das Laufwerk D: zugegriffen werden soll, befindet man sich in Wirklichkeit auf dem Laufwerk C: des Host-PC. Die Zuweisung kann jederzeit durch Veränderung der entsprechenden Zeilen in der AUTOEXEC.BAT des Mini-PC verändert und erweitert werden. Dabei muß die ,RDRIVE.EXE' nur einmal gestartet werden. Danach können mehrere Zeilen mit 'RMAP' folgen, in denen die Zuweisung, auch von Verzeichnissen, vorgenommen werden. Dazu ist als Terminal-Programm VTERM (mindestens Version 2.3) notwendig. Die Einbindung der Laufwerke geschieht unabhängig vom Laufwerkstyp oder Filesystem. So können z.B. sowohl FAT- und NTFS-Laufwerke wie auch CD-ROMS und sogar Netz-Laufwerke eingebunden werden.

Beispiel:

### **RDRIVE RMAP /LOCAL=D /REMOTE=C: RMAP /LOCAL=E /REMOTE=A: RMAP /LOCAL=F /REMOTE=C:\Mini-PC\PROGS**

Es können nun in gewohnter Weise Dateien z.B. mit COPY zwischen den Host-PC-Laufwerken und den Mini-PC-Laufwerken ausgetauscht werden und Programme können vom Remote-Laufwerk aus gestartet werden.

Die Zuweisung mit RMAP kann auch jederzeit vom DOS-Prompt aus erstellt oder verändert werden. Mit RMAP, gefolgt nur von der LOCAL-Angabe kann eine Zuweisung wieder aufgehoben werden.

### Beispiel:

### **RMAP /LOCAL=F**

Das Laufwerk F: gibt es dann auf dem Mini-PC nicht mehr, kann aber später wieder neu vergeben werden.

Die Zugewiesenen Laufwerksbuchstaben sind unabhängig voneinander. Das heißt: Ohne die optionale Compact-Flashdisk im Mini-PC könnte Laufwerk C: (Laufwerk D: bei Mini-PC mit 386EX-Card II) auf dem Mini-PC dem Laufwerk C: auf dem Host-PC entsprechen.

Damit Laufwerke oberhalb des Buchstaben , F' auf dem Mini-PC verwendet werden können, existiert in der CONFIG.SYS die Zeile

### **LASTDRIVE=Z**

Die ist notwendig, weil sonst der Mini-PC beim Versuch, Laufwerke oberhalb von F: zu erstellen, nicht mehr reagieren würde.

Mit dem Programm 'RMCWD' kann (auch in der AUTOEXEC.BAT) das Verzeichnis, aus dem heraus VTERM gestartet wurde, automatisch einem Laufwerk im Mini-PC zugeordnet werden.

### Beispiel:

### **RMCWD E:**

Die ältere, im *Technischen Handbuch zur 386-EX-Card* beschriebenen Möglichkeiten der Datei-Übertragung zwischen Host-PC und Mini-PC mittels RMTDRV.SYS stehen bei Bedarf weiterhin zur Verfügung. Die Verwendung der RMTDRV.SYS ist jedoch nur alternativ zur RDRIVE.EXE möglich.

### **6. Randbemerkung: Das BIOS des Mini-PC**

Obwohl im BIOS des Mini-PC gewöhnlich nichts verändert werden muß, sollten Sie sich einige Punkte des BIOS-Setups einmal ansehen. Denn neben der hohen Flexibilität, die der Mini-PC gerade auch aus seinem BIOS gewinnt, können hier nicht nur die wichtigsten Grundeinstellungen für die Kommunikation mit der Außenwelt vorgenommen werden, sondern hier werden auch, falls gewünscht, Updates der Software-Systemteile (ROM-DOS, BIOS, BIOS-Erweiterungen) durchgeführt. Und eventuell notwendige Recovery-Maßnahmen, weil z.B. wichtige Bestandteile von DOS überschrieben oder anderweitig beschädigt wurden (das kommt in den besten Familien vor), und dieses damit unbrauchbar geworden ist, finden ebenfalls im Setup statt. Wie bei einem Standard-PC gilt natürlich auch hier, daß Veränderungen im BIOS nur mit größtem Bedacht vorgenommen werden sollten. Für leichtfertige Experimente ist das der schlechteste Platz. Wirklich kaputtgehen kann jedoch nichts.

Um in das Setup des BIOS zu gelangen muß nach einem Neustart des Mini-PC während des Speichertests am angeschlossenen Terminal-Programm die Taste **<S>** gedrückt werden. Nach dem Abbruch des Speichertests befindet man sich im Hauptmenü, in dem mit den Zifferntasten oder den Cursortasten ein Menüpunkt ausgewählt werden kann. Im Moment soll hier nur der Punkt SERIAL PORT SETUP interessieren. Wichtig ist, daß der verwendete Typ bei den Ports COM1 und COM2 stets '8250' und bei den Ports COM3 und COM4 '16550' ist. Auch die verwendeten IRQs und BASE-Adressen müssen auf den Voreinstellungen bleiben. Dasselbe gilt für die Basis-Adresse des LPT1- Port. Folgende Einstellungen müssen für volle Funktionalität erhalten bleiben:

COM1: Basisadresse 3F8h IRQ 4 COM2: Basisadresse 2F8h IRQ 3 COM3: Basisadresse 320h IRQ 5 (MINIPC-spezifisch) COM4: Basisadresse 328h IRQ 6 (MINIPC-spezifisch) LPT1: Basisadresse 338h IRQ 7\* (MINIPC-spezifisch)

\* Der IRQ 7 wird vom BIOS nicht für die LPT verwendet, muss aber in eigenen Applikationen benutzt werden, wenn die LPT mit Interrupt betrieben wird.

Alle anderen Einstellungen können den eigenen Bedürfnissen angepaßt werden. So lassen sich hier z.B. nicht nur die Default-Übertragungsraten für jeden Port einzeln einstellen, sondern auch der Default-Standard-Anschluss für das Terminal, respektive den Host-PC – bei Bedarf sogar getrennt für SETUP, DEBUGGER und DOS (nicht beim Mini-PC mit **386EX-Card II**).

Weitergehende und detaillierte Informationen, insbesondere zum FLASH-SETUP (Sicherung, Update, Recovery) entnehmen Sie bitte dem *technischen Handbuch zur 386-EX-Card (II)* (sie ist zentraler Bestandteil des Mini-PC).

### **7. Welche Programme laufen – und welche nicht ?**

Obwohl das DOS des Mini-PC voll kompatibel zu MS-DOS 6.22 ist, und im Prinzip auch alle entsprechenden DOS-Programme laufen, gibt es einige Ausnahmen: Programme, die für Ihre Bildschirm-Ausgaben direkt in den von ihnen erwarteten Bildschirm-*Speicher* schreiben, werden entweder keine sichtbaren Ausgaben erzeugen oder sogar zum Absturz des Systems führen, weil der Mini-PC ja keinen Bildschirm im allgemeinen Sinne hat, sondern seine Ausgaben über die serielle Schnittstelle zum Terminal (-Programm) leitet. Ein Beispiel für ein solches Programm ist der bekannte Text-Editor **EDIT**. Dieser baut einen eigenen Bildschirm auf und verwaltet ihn selbst. Deshalb kann dieses Programm nicht sinnvoll auf dem Mini-PC eingesetzt werden. Programme, die die Standard-Ein-Ausgabe verwenden, wie z.B. MEM (Speicherbelegungs Anzeige) oder DEBUG können dagegen uneingeschränkt verwendet werden. Eine ganze Reihe neuerer Programme machen beim Start eine DOS-Versions-Abfrage. Diese starten dann nicht, weil sie eine höhere Version als 6.22 erwarten. Sie können jedoch "überlistet" werden, indem vorher am DOS-Prompt (oder schon in der Autoexec.bat) das Commando 'VER', gefolgt von der gewünschten Versionsnummer, eingegeben und damit allen Programmen eine höhere DOS-Version vorgetäuscht wird. In aller Regel läuft das jeweilige Programm dann anstandslos.

### **8. Die Mini-Schalter des Mini-PC**

Wie vom PC gewohnt, lassen sich natürlich auch beim Mini-PC Programme in der AUTOEXEC.BAT eintragen, damit sie beim bzw. nach dem Booten automatisch gestartet werden. Unter Verwendung der Mini-Schalter und des Programms SWITCH.EXE ist hier jedoch ein wesentlich höheres Maß an Flexibilität gegeben. Das Programm wertet die Stellung der vier Schalter aus und erzeugt sogenannte ERRORLEVEL-Codes, die in der AUTOEXEC.BAT oder einer eigenen BATCH-Datei, die wiederum durch die AUTOEXEC.BAT aufgerufen wird, in gewohnter Form ausgewertet werden können. Dadurch ist es möglich, abhängig von den Schalterstellungen, ohne daß ein Terminal angeschlossen sein müßte, verschiedene Programme starten zu lassen. Die Schalter werden im Binär-Format verwendet. Das heißt z.B.:

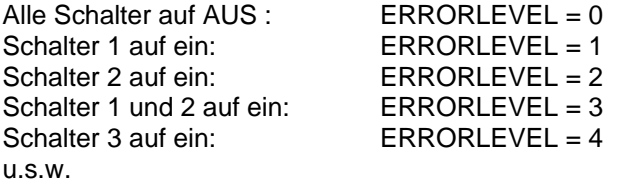

Eine entsprechende AUTOEXEC.BAT könnte beispielsweise folgendermaßen aussehen:

**REM AUTOEXEC:BAT VER 6.22 :**

**: REM Switch-Programm aufrufen SWITCH.EXE**

**REM Je nach ermittelten ERRORLEVEL verzweigen REM Auf Level über 4 wird hier nicht getestet**

**IF ERROELEVEL 3 GOTO PROG3 IF ERRORLEVEL 2 GOTO PROG2 IF ERRORLEVEL 1 GOTO PROG1**

**REM Bei ERRORLEVEL 0 nichts machen REM und an den DOS-Prompt gehen**

**GOTO ENDE**

**REM Die ausgewählten Programme**

**:PROG1 PROGRAM1 GOTO ENDE**

**REM Hier wird erst Programm 2 aufgerufen und dann Programm 1. Nach dessen REM Ende wird die Autoexec.bat beendet und man befindet sich am DOS-Prompt :PROG2 PROGRAM2 GOTO PROG1**

**:PROG3 PROGRAM3 GOTO ENDE**

**:ENDE REM Ende der Autoexec.bat**

Auf diese Art könnte z.B. einmal ein Programm gestartet werden, welches Daten von den seriellen Schnittstellen erfaßt und beim nächsten Booten bzw. Einschalten überträgt ein anderes Programm die Daten zum PC oder zum Laptop – oder es wird ein Programm gestartet, welches die Daten nur ausdrucken soll. Dies sind nur wenige Beispiele aus einer Vielzahl von Möglichkeiten, die sich hier ergeben. Selbstverständlich lassen sich die Schalter auch außerhalb und unabhängig von der AUTOEXEC.BAT auswerten. Mit Hilfe der SWITCH.EXE in einer Batch-Datei oder durch direktes Auslesen des Port 334h in entsprechenden Programmen.

### **9. Die Leuchtdioden und ihre Verwendung**

Ähnlich, wie schon die Mini-Schalter, lassen sich drei der Leuchtdioden neben der Schalterreihe in eigenen Applikationen verwenden. Die müssen jedoch in der jeweiligen Programmiersprache über OUT-Befehle direkt ein- und ausgeschaltet werden. Die Portadresse dafür ist 334h und die Datenwerte sind 20h (Bit 5; Error-LED), 40h (Bit 6; Status-LED) und 80h (Bit 7; Mode-LED) sowie Kombinationen davon. Beachten Sie bitte, daß der mit den LED-Leitungen korrespondierende Port nicht ausgelesen werden kann (man würde statt dessen die Mini-Schalter-Werte bekommen). Vielmehr müssen Sie in Ihren Programmen selbst über diesen 'Nur-Schreib-Port' "Buch führen". Das ist besonders wichtig, weil auch andere, sehr wichtige Leitungen über diesen Port geführt werden. Hier unterscheiden sich die Rev.2 und Rev.3 der Mini-PC Hardware.

Es gilt bei Rev.2 (erkennbar an der grünen Status-LED, ausgeliefert bis ca. Dez 2002):

- Bit 0 2 steuern Funktionen des optinalen LCDs
- Bit 3 schaltet, wenn gesetzt, alle COM-Transceiver ab
- Bit 4 schaltet, wenn gesetzt, die interne Spannungsversorgung ab (Main Power Down)
- Bit 5-7 steuert die programmierbaren LEDs wie oben beschrieben (1 = Aktiv)

Bei Rev.3 (erkennbar an der orangefarbenen Status-LED, ausgeliefert ca. ab Januar 2003) gilt:

- Das optionale LCD entfällt und somit auch die zugehörigen Steuerleitungen
- Bit  $0 3$  schalten die COM-Transceiver getrennt aus und ein (1 = aus, 0 = ein). Bit 0 für COM1, Bit 1 für COM2 u.s.w.
- $-$  Bit 4 wie bei Rev. 2
- Bit  $5 7$  wie bei Rev.2

Dies sind die einzigen zu berücksichtigenden Unterschiede zwischen Rev.2 und Rev.3. Darüber hinaus verfügt die Revision 3 über eine wesentlich höhere Betriebssicherheit durch eine deutlich gesteigerte EMV (elektromagnetische Verträglichkeit) in beiden Richtungen.

### **10. Die Ein-/Ausschaltautomatik des Mini-PC**

Dieses Kapitel behandelt im wesentlichen die Verwendung des Hilfsprogramms ´STARTUP.EXE´. Dieses Programm unterstützt ab der Version 2.02 sowohl die **386EX-Card** als auch die Funktionen der **386EX-Card II**.

Eines der herausragenden Merkmale des Mini-PC ist die Möglichkeit, ihn programmgesteuert abzuschalten und gezielt wieder einschalten zu können. Dadurch kann in vielen Anwendungsfällen sehr viel Energie gespart werden, was natürlich vor allem beim Batteriebetrieb sehr wichtig ist. Obwohl es möglich ist, diesen Mechanismus in eigenen Programmen zu verwenden (technische Angaben dazu finden Sie am Ende dieses Kapitels), soll dieses Feature auch Anwendern zur Verfügung stehen, die auf bereits bestehende Applikationen zurückgreifen wollen. Diesem Zweck dient das Programm STARTUP.EXE, was sich im Prinzip zwei Merkmale des Mini-PC zunutze macht: Zum einen die bereits erwähnte POWER\_OFF-Leitung und zum anderen die Alarmeinrichtung der internen Echtzeit-Hardware-Uhr, dessen Interrupt-Leitung beim Mini-PC zum Wiedereinschalten verwendet werden kann.

Während für den RTC-Interrupt auf der **386EX-Card** nur Programmierung von Intervallen möglich ist, kann die RTC auf der 386EX II Card über das BIOS vollständig PC-kompatibel angesprochen werden. So lassen sich die Ein-/Ausschaltfunktionen des Mini-PC wesentlich einfacher in eigene Anwendungen implementieren. Dabei kann nach folgendem Schema vorgegangen werden:

- 1. Auslesen der RTC über INT 1Ah Funktion 02h (Zeit)/ 04h (Datum)
- 2. Hauptprogramm ausführen
- 3. ALARM- und damit Interruptzeitpunkt der RTC über INT 1Ah Funktion 06h programmieren. Das ist dann die Zeit, zu der sich der Mini-PC wiedereinschaltet.
- 4. Im Port-Register 0334h Bit 4 (Power\_OFF) auf high setzen, wodurch der Mini-PC abschaltet.

Hinweis: Beim Arbeiten mit der Ein-/Ausschaltautomatik ist darauf zu achten, dass die Systemzeit und das Datum Korrekt eingestellt sind. (**DATE** und **TIME**)

Die grundsätzliche Verwendung des Programms sieht so aus, daß man von der Kommandozeile (DOS-Prompt) oder in einer Batch-Datei, wie der AUTOEXEC.BAT, dieses Programm gefolgt vom Namen und ggf. Pfad des eigentlichen Anwenderprogramms sowie einer Zeitangabe aufruft. Zum Test kann z.B. auf der Kommandozeile STARTUP ohne weitere Angaben eingegeben werden. Der Mini-PC schaltet sich daraufhin ab und eine Minute (das ist das kleinstmögliche Zeitintervall) später wieder ein. Beobachten sie dabei die Power-LED.

Es ist dabei sehr wichtig, daß das durch STARTUP gestartete Programm linear durchläuft und sich selbst beendet. Es darf also nicht etwa auf einen Tastendruck durch den Anwender warten oder auf anderweitige Eingaben, die nicht mit Sicherheit erfolgen. Das Programm würde an dieser Stelle stehenbleiben und STARTUP würde seinen Zweck nicht erfüllen können – der Rechner wird nicht abgeschaltet.

Im folgenden soll davon ausgegangen werden, daß sich das Kommando in der AUTOEXEC.BAT befindet, weil es außer zu Testzwecken keinen Sinn macht, sie am DOS-Prompt einzugeben. Befindet sich das Kommando dagegen in der AUTOEXEC.BAT oder einer Batch-Datei, die durch die AUTOEXEC.BAT aufgerufen wird, wird sie nach jeden Rechnerstart abgearbeitet.

Zusätzlich zum Namen des Anwenderprogramms muss noch ein weiterer Parameter, der durch einen einfachen Schrägstrich ('/') abgetrennt wird, folgen. Dieser bestimmt, wann das Anwender-Programm gestartet werden soll. Dazu stehen prinzipiell zwei Möglichkeiten zur Verfügung.

### **10.1. Verfahren 1:**

Sie können den Zeitraum zwischen den Programm-Ausführungen in Stunden und Minuten angeben. Dieser Zeitraum darf maximal 24 Stunden (24:00) betragen. Wenn z.B. das Programm 'AWPROG' alle 2 Stunden und 30 Minuten ausgeführt werden soll, wäre die folgende Kommandozeile in die AUTOEXEC.BAT einzutragen:

### **STARTUP AWPROG / 02:30**

Bis auf das erste Leerzeichen hinter >STARTUP< (das muß bleiben) werden alle Leerzeichen ignoriert. Die Angabe von Sekunden ist nicht vorgesehen und würde auch keinen Sinn ergeben, weil die Zeitangabe den nächsten Bootzeitpunkt angibt und nicht den genauen Zeitpunkt der Ausführung des Anwenderprogrammes und dazwischen eine gewisse Zeitspanne für den Bootvorgang verstreicht. Sowohl STARTUP wie auch AWPROG (also das individuelle Anwender-Programm) können mit Pfad-Angaben versehen werden, müssen sich also nicht im selben und auch nicht im aktuellen Verzeichnis befinden. Im jeweils aktuellen Verzeichnis wird jedoch durch STARTUP automatisch eine kleine Hilfsdatei (STIME.INI) angelegt, in der erst der Zeitpunkt der ersten Prüfung vermerkt ist und nachdem AWPROG das erste Mal gestartet wurde, jeweils der Zeitpunkt der letzten Ausführung von AWPROG.

Hinweis: Die Prozedur unter Verwendung der STIME.INI findet nur beim Mini-PC mit **386EX-Card** statt. Beim Mini-PC mit **386EX-Card II** wird die STIME.INI nicht gebraucht und auch nicht angelegt.

Die obengenannte Zeile würde, vorausgesetzt es existiert noch keine STIME.INI im aktuellen Verzeichnis, nun folgendes bewirken: Nach einem Neustart des Mini-PC wird die STIME.INI mit der aktuellen Zeit angelegt und dann der Rechner abgeschaltet.

**Mini-PC mit EX Card:** Zur nächsten vollen Stunde (also z.B. 12:00 Uhr) wird der Mini-PC automatisch eingeschaltet respektive gebootet und STARTUP prüft, ob bereits 2 Stunden und 30 Minuten seit der ersten Prüfung vergangen sind. Da das nicht der Fall ist, wird der Mini-PC einfach wieder abgeschaltet. Wiederum zur nächsten vollen Stunde wird der Vorgang wiederholt, um zu prüfen, ob die Zeit um ist. Ergibt die Prüfung, daß der Zeitraum bis zur Aktion (das Programm AWPROG starten) weniger als eine Stunde beträgt und die Prüfung in der selben Tages-Stunde wie die Aktion liegt, wird im weiteren Verlauf jede Minute geprüft (gebootet) bis exakt der gewünschte Zeitpunkt erreicht ist. Nachdem das Programm AWPROG ausgeführt worden ist, wird STIME.INI aktualisiert und der Vorgang beginnt aufs Neue.

Doch keine Regel ohne Ausnahme: Wenn noch keine STIME.INI existiert und als Zeitparameter '24:00' angegeben wird, um z.B. jeden Tag zur selben Zeit eine Aktion durchzuführen, wird nach dem ersten Booten bereits einmal das AWPROG ausgeführt. Danach läuft wieder alles wie oben beschrieben.

**Mini-PC mit EX Card II:** Da die **386EX-Card II** einen PC-kompatiblen Echtzeit-Uhrenbaustein besitzt, wird der Mini-PC erst wieder zum gewünschten Zeitpunkt neu gestartet um das Programm AWGPROG auszuführen. Dieses hat den Vorteil, dass der Mini-PC nicht zu jeder vollen Stunde gestartet wird um zu prüfen, ob der gewünschte Zeitpunkt erreicht ist. Diese ist natürlich von Vorteil, wenn der Mini-PC von einer Batterie oder einem Akku versorgt wird, da dies deren Lebensdauer unter Umständen stark verlängert.

Um den ganzen Vorgang abzubrechen, damit z.B. die Daten ausgewertet werden können, hat man mehrere Möglichkeiten:

Den Mini-PC von der Spannungsversorgung trennen (also ausschalten) und 10 - 20 Sekunden warten. Dann wieder einschalten und entweder mit der Taste F5 die Abarbeitung der AUTOEXEC.BAT unterbinden oder mit F8 die Abarbeitung schrittweise kontrollieren.

Man kann auch warten bis STARTUP gestartet ist und hat dann 2 Sekunden Zeit um mit **<ESC>** die erneute Prüfung abzubrechen. Die Alarm-Einrichtung der Hardware-Uhr wird dann auf ihre Standard-Werte gestellt und man befindet sich, wie gewohnt, am DOS-Prompt.

Eleganter ist es jedoch diesen Vorgang komfortabel über die bereits beschriebenen Mini-Schalter abzuwickeln.

Ein Hinweis noch zur STIME.INI: Es ist zu empfehlen, diese Datei vor einem neuen Autostart-Zyklus, wie oben beschrieben, zu löschen. Es kann sonst nicht ausgeschlossen werden, daß die in der STIME.INI gespeicherte Zeit in der (Tages-) Zukunft liegt, was zu einem einmaligen "Fehlstart" führen würde. Danach würde es dann jedoch planmäßig weitergehen.

### **10.2. Verfahren 2:**

Eine ganz andere Möglichkeit die Startzeiten zu steuern, ist das Anlegen einer Textdatei, die eine Liste von konkreten Start-Zeitpunkten enthält. Diese Datei kann mit einem einfachen Texteditor wie dem 'Notepad' in Windows erzeugt werden. Auch hier gilt, dass die angegebene Zeit der Zeitpunkt des nächsten Bootvorgange ist und das Anwenderprogramm demnach etwas danach ausgeführt wird. Liegt ein in der Datei angegebener Zeitpunkt bei der ersten Prüfung bereits in der Vergangenheit, so wird dieser Punkt beim ersten Start nicht ausgeführt und als erledigt markiert. Als Parameter im STARTUP-Kommando wird nun nicht eine Zeit sondern der Name (ggf. wieder mit Pfad) der Textdatei mit einem vorangestelltem Doppelkreuz angegeben.

### **STARTUP AWPROG / #Zeitlist.txt**

Der Name der Datei ist, wie der Speicherort (Laufwerk/Verzeichnis) völlig wahlfrei. Auch hier gilt wieder, daß alle Leerzeichen, bis auf dem nach >STARTUP<, ignoriert werden und somit zur besseren Übersichtlichkeit der Zeile eingefügt werden können. Bei Verwendung einer solchen Textdatei muß die STIME.INI vorher nicht gelöscht werden, weil sie mit dem ersten Eintrag korrekt aktualisiert wird. Es schadet aber auch nicht, sie zu löschen.

In der Textdatei selbst sind Leerzeilen zulässig. Die Textzeilen müssen an der 1.Spalte beginnen. Darüber hinaus sind wieder Leerzeichen zulässig und können zur besseren Übersichtlichkeit verwendet werden. Ein solcher Text könnte beispielsweise so aussehen:

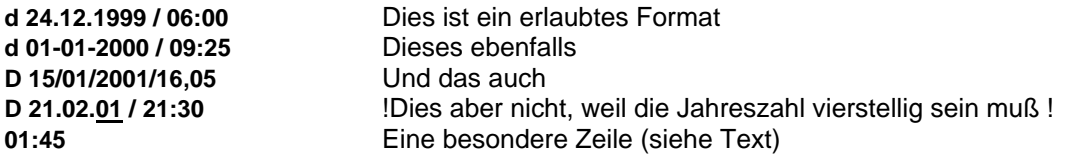

Das ,d' am Anfang der Zeile ist notwendig und kennzeichnet die Zeile als konkretes Datum mit konkreter Tageszeit. Es ist egal ob es als d' oder D' geschrieben wird. Links davon darf kein Leerzeichen sein. Die Trennzeichen müssen nicht den hier angegeben oder den üblichen Vorgaben entsprechen. Es müssen aber Trennzeichen vorhanden sein und die Reihenfolge der Daten muß dem obigen Format entsprechen. Die absoluten Zeitangaben, also Datum plus Zeit müssen in aufsteigender Reihenfolge eingetragen werden, damit sie korrekt abgearbeitet werden können.

Eine besondere Bedeutung kommt der letzten Zeile des Textes zu:

Ist am Ende keine Zeile mehr oder nur Leerzeilen, dann wird, nachdem alle Absolut-Einträge abgearbeitet wurden, keine weitere Prüfung mehr vorgenommen, also nach dem Abschalten auch nicht mehr neu gebootet. Der Rechner verbleibt solange im SHUT-DOWN-Modus bis er von der Versorgungsspannung getrennt bzw. ausgeschaltet wird, um durch Wiedereinschalten neu zu booten. Es kann dann z.B. die Verarbeitung der gesammelten Daten (DATA-Logging) eingeleitet werden. Dazu kann wieder auf die oben beschriebenen Prozeduren zurückgegriffen werden.

Wenn am Ende des Textes ein Eintrag vorhanden ist, der dem Zeitraum-Parameter bei der direkten Eingabe entspricht (also z.B. **01:45**), dann wird er auch so behandelt. Das heißt: Nachdem alle absoluten Startzeiten abgearbeitet wurden, wird in diesem Beispiel alle 1 Stunde u. 45 Minuten ein Programm-Neustart ausgelöst.

Diesem Wert darf kein Zeichen vorangestellt werden, also auch kein ,d'. Es dürfen aber wieder Leerzeilen davor und dahinter liegen. Zur Unterbrechung dieses Vorgangs kann wieder auf die schon geschilderten Prozeduren zurückgegriffen werden.

Da es sich hier um eine einfache ASCII-Textdatei handelt, kann sie natürlich auch durch das Anwender-Programm manipuliert werden, wenn dieses entsprechend programmiert wurde. Dadurch kann z.B. während der Laufzeit der Autostart-Sequenz Einfluß auf das Startverhalten genommen werden. So kann beispielsweise, abhängig von den ermittelten Daten beim DATA-Logging, ein vorzeitiges Beenden der Autostart-Sequenz eingeleitet werden. Oder Sie nehmen nachträglich Einfluß auf die Relativzeit; die "letzte Zeile".

Mit der zusätzlichen Angabe -b' bzw. -B' am Ende der Kommandozeile (keine Leerzeichen dahinter) kann veranlaßt werden, das eine weitere Datei im aktuellen Verzeichnis angelegt wird.

### Beispiel: **STARTUP AWPROG / 06:00 –b** oder **STARTUP AWPROG / Zeitlist.txt –b**

In dieser Datei (BOOT.LOG) wird der Zeitpunkt jeder Prüfung, dem ja ein Neubooten vorausgeht, mitdokumentiert. Bedenken Sie aber, daß bei langen Autostart-Sequenzen diese Datei sehr groß werden kann, da mit jedem Booten ein weiterer Eintrag hinzugefügt wird, was u. U. zu Lasten des kostbaren Laufwerk-Speicherplatzes geht. Diese BOOT.LOG ist ebenfalls eine einfache Textdatei und kann mit dem DOS-Befehl 'TYPE' oder jedem einfachen Text-Editor angesehen bzw. mit XSEND auf den Host-PC zur Auswertung übertragen werden. Sie dient nur zu Testzwecken, falls einmal Unklarheit über die Vorgänge während der Autostart-Sequenzen herrscht. Wenn die Datei nicht mehr gebraucht wird, sollte sie unbedingt gelöscht werden.

Mit der Angabe -?' (alternativ -h' oder -H') kann ein kurze Online-Hilfe zu STARTUP aufgerufen oder mit '-p' ('-P') ausgedruckt werden. Auch hier darf hinter dem letzten Zeichen kein Leerzeichen folgen.

**Hinweis:** Versuchen Sie nicht das Programm STARTUP auf einem gewöhnlichen PC zu verwenden. Ab Version 2.0 findet zwar eine Überprüfung der verwendeten Rechnerumgebung statt, die unter anderem verhindert das STARTUP auf einem Standard-PC ausgeführt wird, es kann jedoch nicht 100%ig garantiert werden, daß jeder PC als Standard-Gerät erkannt wird. Bei ggf. doch stattfindender Ausführung, ist nicht absehbar, welche Auswirkungen der Shut-Down/Start-UP-Mechanismus des Programms auf Ihrem PC hat !

### Technischer Hinweis zur Shut-Down/StartUp-Implementierung in eigenen Programmen:

Power-OFF durch Outport 334 Bit 4 auf High Power-ON durch Alarm-Interrupt der RTC Details siehe BIOS-Referenz im *technischen Handbuch zur 386EX-Card II*

### **10.3. Eine Beispiel-Anwendung für den Autostart-Betrieb**

Obwohl sich die Verwendbarkeit des Shut-Down/StartUp-Betriebs bei weitem nicht auf DATA-Logging-Aufgaben beschränkt, soll an einem Beispiel dieses Anwendungstyps die Vorgehensweise verdeutlicht werden.

Als Anwender-Programm dient hier ein einfaches BASIC-Programm, das nichts weiter tut, als nach dem Start das Systemdatum und die Systemzeit in eine Datei zu schreiben und sich dann beendet. Diese Datei, die Sie auch auf der Installations-Diskette finden, soll stellvertretend sein für Anwendungs-Programme, die z.B. Meßwerte eines oder mehrerer Geräte, die an den seriellen Schnittstellen angeschlossen sind, aufnehmen und abspeichern, zwecks späterer Auswertung.

Hier erst einmal das Listing zum Programm ,ANWEND', das auf der Diskette als .EXE-Datei vorliegt.

REM \*\* Ein DATA-LOGGING-Beispielprogramm \*\* ZEIT\$ = TIME\$ DATUM\$ = DATE\$ OPEN "logging.dat" FOR APPEND AS #1 PRINT #1, "Datum : " + DATUM\$ + " ZEIT: " + ZEIT\$ CLOSE #1 END

Wie sie sehen, müssen keinerlei besondere Vorkehrungen getroffen werden, um für den automatischen Betrieb geeignet zu sein.

Zur besseren Übersicht finden alle Dateimanipulationen dieses Beispiels auf der RAM-DISK, also Laufwerk B: statt. Die einzige Ausnahme wird die AUTOEXEC.BAT sein.

Ziel sei, daß mit den Mini-Schaltern gewählt werden kann zwischen:

- 1. Einfach nur DOS booten
- 2. DATA-Logging durchführen
- 3. Die erfaßten Daten über einen an LPT angeschlossenen und betriebsbereiten Drucker ausdrucken

Auf das Laufwerk B: werden die Dateien ANWEND.EXE , STARTUP.EXE , SWITCH.EXE , LEER.TXT (eine ASCII-Datei, die nur eine Leerzeile enthält) und die DLSTART.BAT kopiert. Diese Dateien befinden sich alle im Verzeichnis DLBEISP auf der Diskette.

Die AUTOECEX:BAT muss nun um einige Einträge am Ende erweitert werden:

**REM hier stehen die bereits vorhandenen Einträge @ECHO OFF VER 6.22 RDRIVE RMAP /LOCAL=D /REMOTE=C: : : B: CALL DLSTART.BAT A:**

Die nun durch die AUTOEXEC.BAT aufgerufene DLSTART.BAT hat folgenden Inhalt:

**REM \*\*\* BATCH-Datei fuer eine DATA-Logging-Beispielanwendung \*\*\***

**REM Mini-Schalter abfragen B:\SWITCH.EXE**

**REM Schalter Nr.1 und Nr.2 zusammen IF ERRORLEVEL 3 GOTO DRUCKSTOP**

**REM Schalter Nr. 2 allein IF ERRORLEVEL 2 GOTO DRUCKEN**

**REM Schalter Nr. 1 allein IF ERRORLEVEL 1 GOTO LOGGING**

**REM kein Schalter IF ERRORLEVEL 0 GOTO DOS**

**GOTO ENDE**

**:DOS REM nichts weiter machen GOTO ENDE**

**:LOGGING REM alle 12 Minuten Daten aufnehmen STARTUP ANWEND / 00:12 REM Eine Ende-Anweisung ist hier nicht nötig REM weil STARTUP den Rechner abschaltet**

**:DRUCKEN REM Die von ANWEND erzeugte Datei ausdrucken COPY B:\LOGGING.DAT LPT1 GOTO ENDE**

**:DRUCKSTOP REM Die Datei ausdrucken und den Rechner abschalten COPY B:\LOGGING.DAT LPT1 B:\STARTUP /#B:\LEER.TXT**

**:ENDE**

Wenn jetzt der Mini-PC bootet und keiner der Mini-Schalter gedrückt ist, wird gelangt man ganz normal an den DOS-Prompt.

Wenn der Schalter Nr.1 ausgewählt ist und es findet ein Neustart statt, wird nur die aktuelle Zeit erfaßt und dann der Mini-PC abgeschaltet.

**Mini-PC mit EX Card:** Eine Minute später bootet der Rechner neu und STARTUP prüft ob bereits 12 Minuten vergangen sind. Da das nicht der Fall ist, wird der Mini-PC gleich wieder abgeschaltet. Wieder eine Minute später wiederholt sich der Vorgang mit dem selben Ergebnis. Beim zwölften Mal stellt STARTUP fest, daß die Zeit um ist und startet, mit einer entsprechenden Meldung auf dem ggf. angeschlossenen Terminal, das Programm ANWEND.EXE.

**Mini-PC mit EX Card II:** Nachdem die vorgegebene Zeit von 12 Minuten verstrichen ist, wird der Mini-PC von dem eingebauten Echtzeit-Uhrenbaustein neu gestartet und das Anwenderprogramm wird mit einer entsprechenden Meldung auf dem ggf. angeschlossenem Terminal ausgeführt.

Dieses Programm erzeugt (bzw. erweitert) nun, gemäß seiner Aufgabe, die Datei LOGGING.DAT und trägt das Systemdatum und die Systemzeit ein. Das Programm beendet sich und STARTUP fährt den Rechner herunter. Diese Sequenz wiederholt sich solange, bis z.B. wieder alle Mini-Schalter ausgeschaltet werden. Beim nächsten Booten gelänge man wieder an den DOS-Prompt.

Stattdessen kann nun aber der Schalter Nr. 2 (allein) gedrückt werden. Dann würde erst die Datei LOGGING.DAT ausgedruckt werden und danach befindet man sich am DOS-Prompt. Eine weitere

Möglichkeit ist gegeben, wenn sowohl Schalter Nr.1 wie auch Schalter Nr.2 gedrückt sind. Dann wird die Datei LOGGING.DAT ausgedruckt und danach der Rechner komplett abgeschaltet. Er kann erst wieder durch Ab- und Wiedereinschalten der Versorgungsspannung neu gestartet werden. Durch geeignete Kombinationen der hier vorgestellten Verfahren kann der Mini-PC auf vielfältigste Art den individuellen Anforderungen angepaßt werden.

# **Mini-PC** Technische Daten

### **11. Technische Daten**

## *CPU:* - Intel 386EX »Embedded« Prozessor (Erweiterung des 386SX) - Takt per Software einstellbar von 4 MHz bis 25 MHz (bis 33MHz\*) *Firmware:* PC-kompatibles Embedded-BIOS Datalight-ROM-DOS (optional) *Speicher:* batteriegestütztes S-RAM 256kB, 512kB, 1MB, 2MB\* max. 768 kB (896kB\*) DOS-Arbeitsspeicher Flash-Speicher 1MB, 2MB\*, 4MB\*, 8MB\* - optionale Compact-Flashdisk (San-Disk) als IDE-kompatible Flash-Disk *Peripherie:* vier PC-kompatible serielle Schnittstellen mit max 115,2 kBaud und Standard-Pegeln - bidirektionale Parallel-Schnittstelle (PC-kompatible Druckerschnittstelle) batteriegestützte Echtzeituhr - Anschluß zusätzlicher Peripherie über den internen PIF-Bus DC-Versorgung für Peripherie-Geräte max. 1A - VCC-Versorgung (5Volt) für Peripherie-Geräte max 1A

### *Power Management (bei U<sub>DC</sub>* 12 *Volt)*:

- Stromverbrauch: 165 mA bei 386EX-Card/25 MHz 210 mA bei 386EX-Card II/33 MHz
- CPU-Idle-Mode: 42 mA (interne Peripherie bleibt in Betrieb, z. B. die seriellen Schnittstellen)
- CPU-Powerdpown:37mA (nur durch externen Interrupt oder NMI zu wecken)
- Jeweils zuzügl. 5 mA pro eingeschaltetem RS 232-Interface (standardmäßig alle vier eingeschaltet)
- Shut-Down: ca. 1mA (nur durch die Echtzeituhr oder Neueinschalten zu wecken)

Support: Entwicklung, Produktion und Support durch taskit

### \*) bei Mini-PC mit 386EX-Card II

# **Mini-PC** Notizen

## **Notizen**